# BEDIENUNGS-ANLEITUNG

A C E WIRELESS SERIE VON PIEGA

EXPECT MORE

#### BEDIENUNGS-ANLEITUNG

Ace Wireless by PIEGA

# INHALTSANGABEN

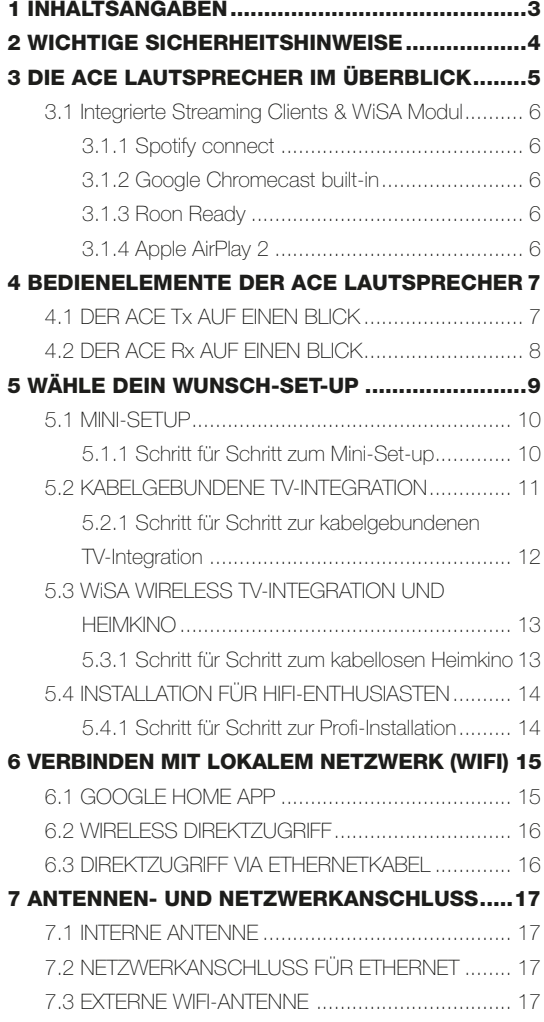

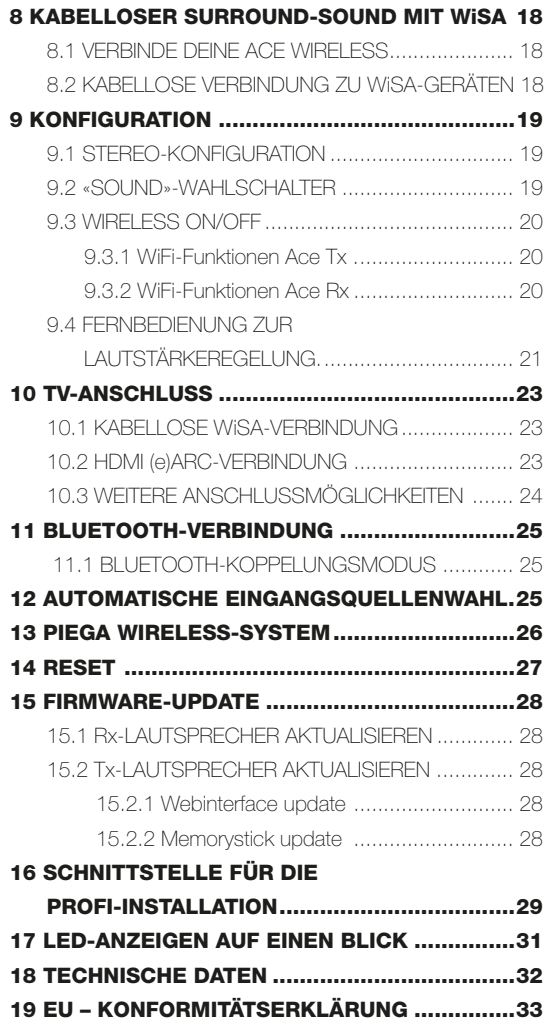

# <span id="page-3-0"></span>2 WICHTIGE SICHERHEITSHINWEISE

- 1. Bewahre diese Bedienungsanleitung gut auf.
- 2. Lies diese Sicherheitshinweise sorgfältig durch.
- 3. Beachte sämtliche Warnhinweise.
- 4. Halte dich an sämtliche Anweisungen und Empfehlungen.
- 5. Verwende dieses Gerät niemals in der Nähe von Wasser.
- 6. Reinige das Gerät ausschliesslich mit einem trockenen, weichen Tuch.
- 7. Das Gerät darf nicht in der Nähe von Wärmequellen wie Heizkörpern, Öfen oder anderen Geräten, die Wärme erzeugen, aufgestellt werden.
- 8. Achte darauf, dass nicht auf das Stromkabel getreten oder dieses eingeklemmt wird, insbesondere an Steckern, Mehrfachsteckdosen und an Stellen, an denen Kabel aus Geräten austreten.
- 9. Verwende ausschliesslich Zubehörteile, die vom Hersteller zugelassen sind.
- 10. Versuche auf keinen Fall die Sicherheitsfunktion des gepolten Steckers zu umgehen. Falls der mitgelieferte Stecker nicht in deine Steckdose passt, empfehlen wir dir, einen Elektriker mit dem Austausch der Steckdose zu beauftragen.
- 11. Entferne den Stecker des Gerätes bei Gewitter oder längerem Nichtgebrauch aus der Steckdose.
- 12. Die Wartung sollte ausschliesslich von qualifiziertem Wartungspersonal durchgeführt werden und ist dann erforderlich, wenn das Gerät in irgendeiner Weise beschädigt wurde. Sei es durch beschädigte Stromkabel oder Stecker, falls Flüssigkeit verschüttet wurde, das Gerät Regen oder Feuchtigkeit ausgesetzt war, falls Gegenstände in das Gerät geraten sind, falls es heruntergefallen ist oder aus einem anderen Grund nicht ordnungsgemäss funktioniert.
- 13. Der Netzstecker sollte leicht zugänglich sein, um das Gerät jederzeit vom Stromnetz trennen zu können.
- 14. Warnhinweis: Um die Brand- und Stromschlaggefahr zu reduzieren, darf das Gerät niemals Regen oder Feuchtigkeit ausgesetzt werden.
- 15. Schütze das Gerät vor Tropf- und Spritzwasser und verzichte darauf, mit Flüssigkeit gefüllte Gegenstände wie Vasen oder Gläser auf das Gerät zu stellen.
- 16. Um eine ausreichende Belüftung zu gewährleisten, muss rundum ein Sicherheitsabstand von 150 mm eingehalten werden.
- 17. Die Belüftungsöffnungen des Gerätes dürfen keinesfalls verdeckt werden. Beachte bitte bei der Montage des Gerätes alle Anweisungen des Herstellers
- 18. Stelle niemals Gegenstände mit offenen Flammen, etwa brennende Kerzen auf das Gerät.
- 19. Das Gerät ist nur für den Gebrauch in Innenräumen zugelassen.

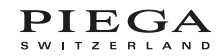

# <span id="page-4-0"></span>3 DIE ACE LAUTSPRECHER IM ÜBERBLICK

Die Ace Wireless Serie besteht aus den folgenden Lautsprechern:

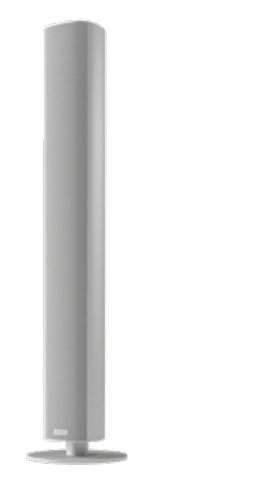

Ace 50 Wireless (Modelle: Tx / Rx)

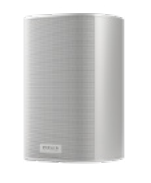

Ace 30 Wireless (Modelle: Tx / Rx)

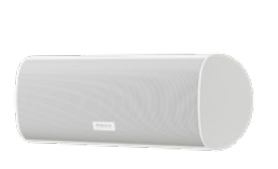

Ace Center Wireless (Modelle: Rx)

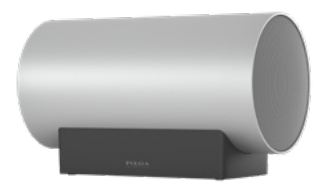

Sub Medium Wireless (Modelle: Rx)

Lieferumfang Im Lieferumfang ist folgendes enthalten:

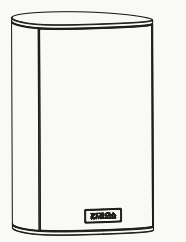

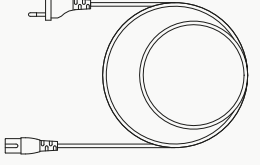

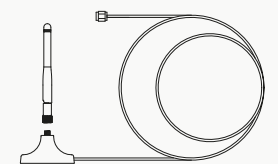

Lautsprecher Netzkabel Infrarot externe Antenne mit Ständer und Kabel (Tx)

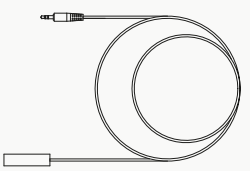

Empfänger (Tx)

## <span id="page-5-0"></span>3.1 INTEGRIERTE STREAMING CLIENTS & WISA MODUL

Die Ace Wireless Lautsprecher (Tx Modell) verfügen über folgende integrierte Streaming Clients: Google Chromecast, Spotify Connect, Roon Ready. Die Lautsprecher sind zudem mit dem WiSA Modul ausgestattet, wodurch du diese kabellos an einen TV, der ebenfalls WiSA unterstützt, anbinden kannst.

#### 3.1.1 SPOTIFY CONNECT

Anhand von Spotify connect kannst du deine Musik direkt von der Spotify App auf deinen Ace Wireless Lautsprechern abspielen.

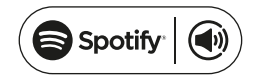

Die Spotify Software unterliegt den Lizenzen von Drittanbietern, welche hier gefunden werden können: [https://www.spotify.com/connect/third-party-licenses.](https://www.spotify.com/connect/third-party-licenses)

Verwende einfach dein Telefon, Tablet oder deinen Computer als Fernbedienung für Spotify. Auf [spotify.com/connect,](spotify.com/connect) erfährst du mehr darüber.

#### 3.1.2 GOOGLE CHROMECAST BUILT-IN

Google Chromecast unterstützt diverse Musikplattformen und Radiostationen. Mit Google Chromecast kannst du somit ganz einfach von deinem Mobilgerät Musik auf deinen Ace Lautsprechern abspielen.

# | Chromecast<br>| built-in

Chromecast ist eine Marke von Google LLC.

#### 3.1.3 ROON READY

Roon Ready-Netzwerkgeräte haben die Streaming-Technologie von Roon eingebaut und sind von Roon Labs zertifiziert, um die höchste Qualität und Leistung beim Netzwerkstreaming zu bieten: <https://roonlabs.com>

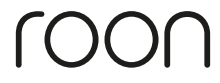

#### 3.1.4 APPLE AIRPLAY 2

Die Kennzeichnung "Works with Apple" bedeutet, dass ein Zubehörteil speziell für die in der Kennzeichnung genannte Technologie entwickelt wurde und vom Entwickler für die Einhaltung der Apple-Leistungsstandards zertifiziert wurde.

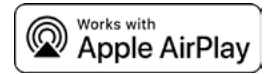

Für die Steuerung dieses AirPlay 2-fähigen Lautsprechers ist iOS 11.4 oder höher erforderlich.

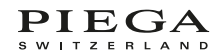

## <span id="page-6-0"></span>4 BEDIENELEMENTE DER ACE LAUTSPRECHER 4.1 DER ACE TX AUF EINEN BLICK

Tx steht für «Transmitting Unit» und bedeutet, dass ein Tx-Lautsprecher Daten an andere (Rx) Lautsprecher sendet. Dazu sind verschiedene kabelgebundene Eingänge und Streaming-Protokolle im Tx-Lautsprecher integriert.

#### TX-ANSCHLUSSTERMINAL UND FUNKTIONEN:

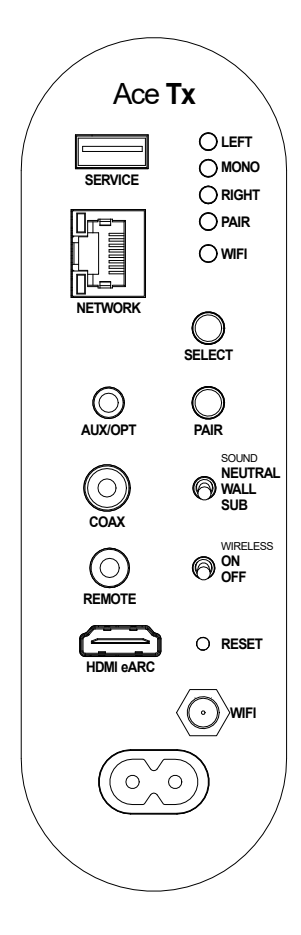

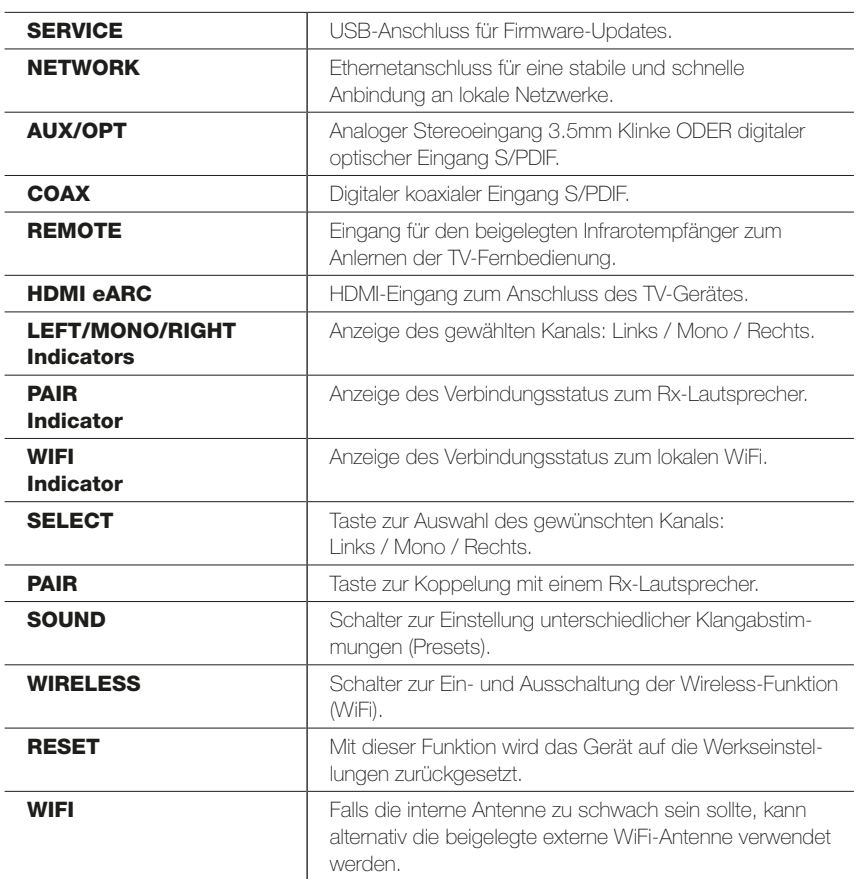

#### <span id="page-7-0"></span>4.2 DER ACE RX AUF EINEN BLICK

Rx steht für «Receiving Unit» und bedeutet, dass ein Rx-Lautsprecher Wireless-Signale von irgendeinem WiSA-Sendegerat (Tx) empfangen kann. Somit eignet sich der Ace Rx neben der Kombination mit einem Ace Tx auch für die Verwendung in einem kabellosen (WiSA) Heimkino-Set-up.

#### RX-ANSCHLUSSTERMINAL UND FUNKTIONEN:

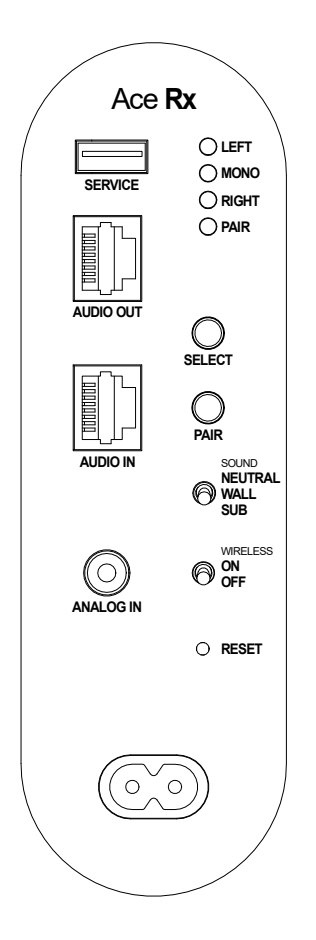

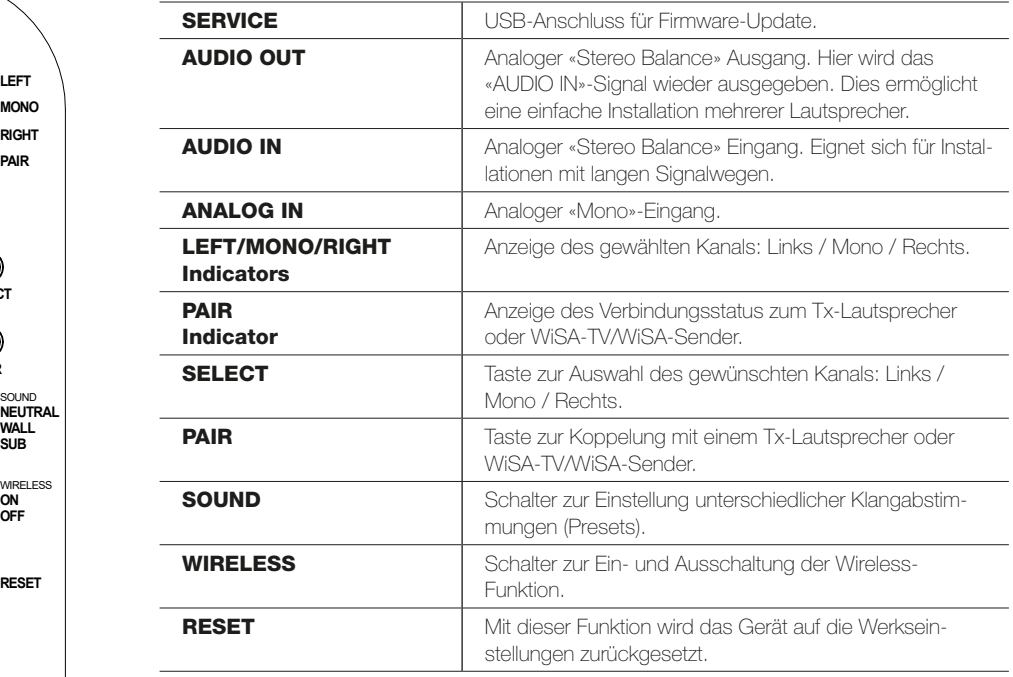

# <span id="page-8-0"></span>5 WÄHLE DEIN WUNSCH-SET-UP

Die Ace Wireless Lautsprecher lassen sich beliebig anschliessen und positionieren für dein persönliches Klangoptimum. Im folgenden Abschnitt erhältst du einen Überblick und findest Links zu detaillierten Informationen, wenn du ein bestimmtes Set-up näher unter die Lupe nehmen willst.

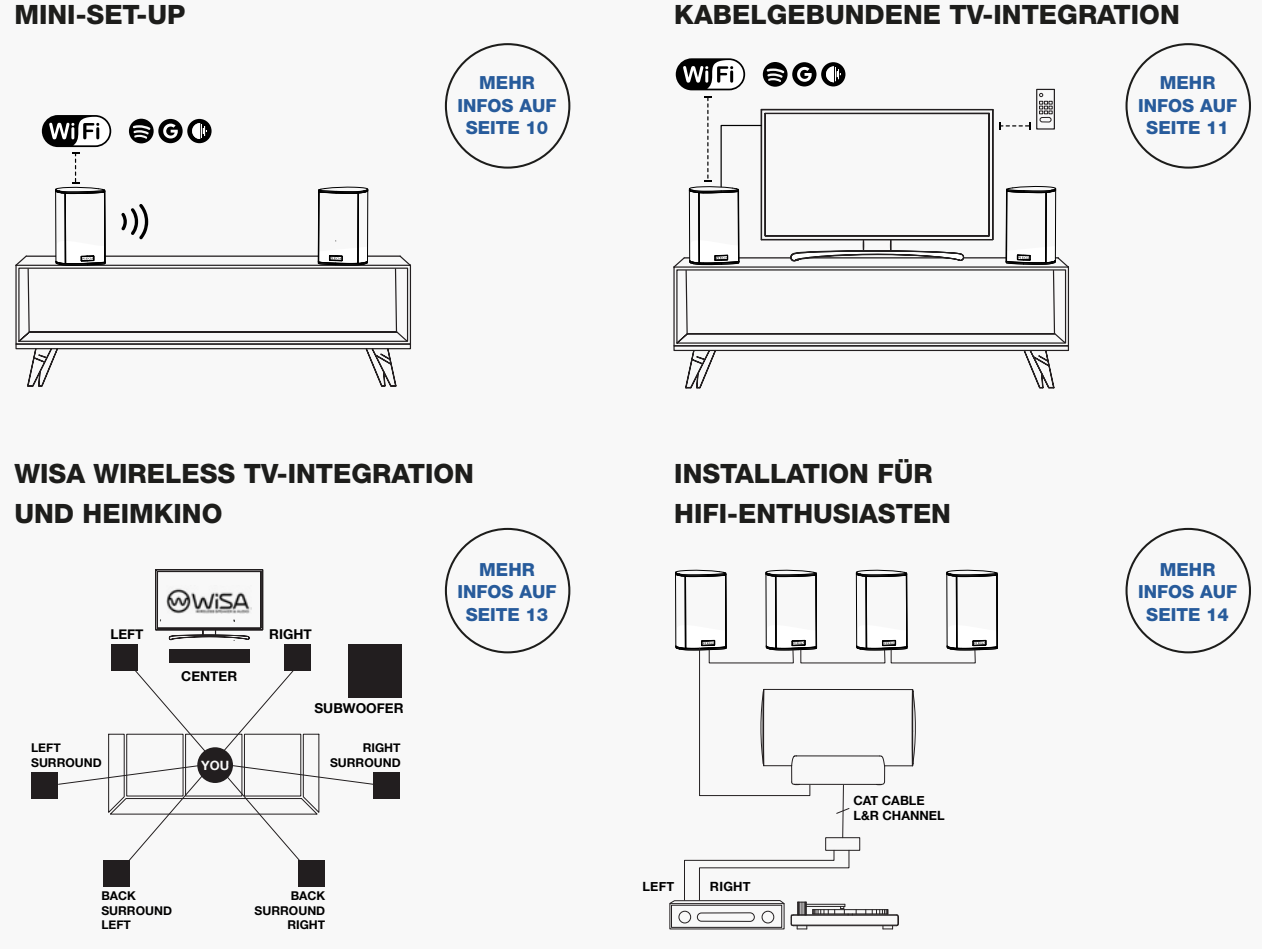

#### <span id="page-9-0"></span>5.1 MINI-SET-UP

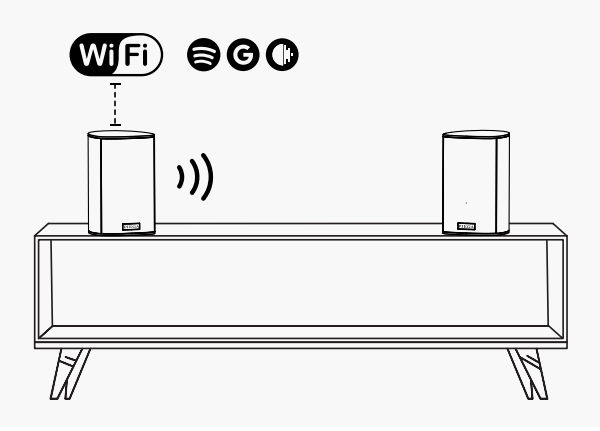

Das Mini-Set-up ist ein ultraschlankes All-In-One-System bestehend aus nur zwei Komponenten:

- · ein Tx-Lautsprecher
- · ein Tx-Lautsprecher

Diese beiden PIEGA Ace Lautsprecher sind im Handumdrehen betriebsbereit und erfüllen deine Musikwünsche bequem gesteuert von jedem Smart Device aus.

#### 5.1.1 SCHRITT FÜR SCHRITT ZUM MINI-SET-UP

- 1. Stelle deine Lautsprecher am gewünschten Ort auf.
- 2. Versorge die Lautsprecher mit Strom.
- 3. Kontrolliere die Einstellungen an jedem Lautsprecher. Wünschst du eine Verbindung mit dem lokalen WiFi, dann müssen beide «WIRELESS»-Schalter auf «ON» stehen. Mehr Infos zu den WiFi-Funktionen findest du hier: [WIRELESS ON/OFF](#page-19-0)
- 4. Läuft die Stromversorgung länger als 1 Minute, kannst du mit der Verbindung ins lokale WiFi beginnen: Mehr dazu hier: [VERBINDEN MIT LOKALEM NETZWERK \(WIFI](#page-14-0))
- 5. Stelle nun eine Verbindung zwischen den beiden Lautsprechern her: Mehr dazu hier: [VERBINDE DEINE ACE WIRELESS](#page-17-0)
- 6. Sind die Lautsprecher verbunden, kannst du die Einstellungen zur Positionierung vornehmen. Mit der «SELECT»-Taste wählst du ganz einfach zwischen «LEFT», «MONO» und «RIGHT»: Mehr dazu hier: [STEREO-KONFIGURATION](#page-18-0)
- 7. Der «SOUND»-Schalter dient zur Anpassung an den Standort des Lautsprechers. Diese Einstellungen beeinflussen hauptsächlich die Basswiedergabe. Mehr dazu hier: [«SOUND»-WAHLSCHALTER](#page-18-0)»

#### <span id="page-10-0"></span>5.2 KABELGEBUNDENE TV-INTEGRATION

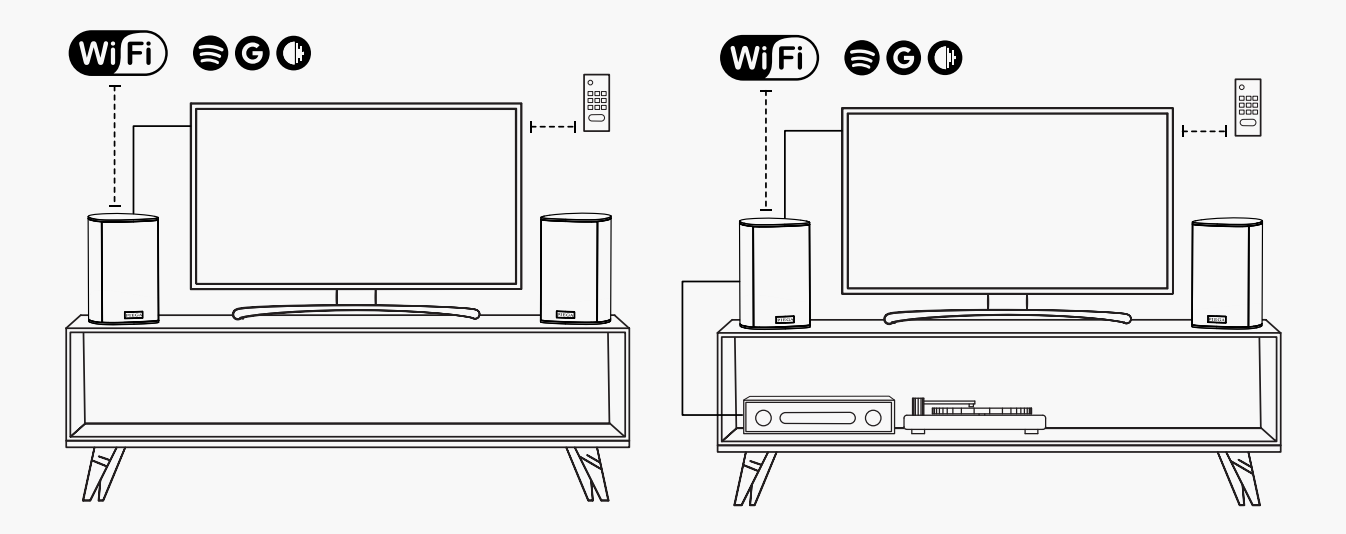

Für die kabelgebundene TV-Integration benötigst du folgende Komponenten:

- · Tx und Rx Lautsprecher
- · ein TV-Gerät
- · Optional: Fremdgeräte wie CD- und Schallplattenspieler etc.

Mit diesem Set-up spielst du den Sound deines TVs oder anderer Fremdgeräte einfach über deine Ace Lautsprecher ab.

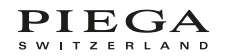

#### <span id="page-11-0"></span>5.2.1 SCHRITT FÜR SCHRITT ZUR KABELGEBUNDENEN TV-INTEGRATION

#### a) Basis-Set-up

- 1. Stelle deine Lautsprecher am gewünschten Ort auf.
- 2. Versorge deine Lautsprecher mit Strom.
- 3. Kontrolliere die Einstellungen an jedem Lautsprecher. Wünschst du eine Verbindung mit dem lokalen WiFi, dann müssen beide «WIRELESS»-Schalter auf «ON» stehen. Mehr Infos zu den WiFi-Funktionen findest du hier: [WIRELESS ON/OFF](#page-19-0)
- 4. Nach ca. 1 Minute am Strom kannst du mit der Verbindung ins lokale WiFi beginnen: Mehr dazu hier: [VERBINDEN MIT LOKALEM NETZWERK \(WIFI\)](#page-14-0)
- 5. Sobald die Lautsprecher im lokalen WiFi erscheinen, kannst du sie miteinander verbinden: Mehr dazu hier: [VERBINDE DEINE ACE WIRELESS](#page-17-0)
- 6. Anschliessend nimmst du die Einstellungen zur Positionierung vor, indem du mit der «SELECT»-Taste ganz einfach zwischen «LEFT», «MONO» und «RIGHT» auswählst: Mehr dazu hier: [STEREO-KONFIGURATION](#page-18-0)
- 7. Der «SOUND»-Schalter dient zur Anpassung an den Standort des Lautsprechers. Diese Einstellungen beeinflussen hauptsächlich die Basswiedergabe. Mehr dazu hier: [«SOUND»-WAHLSCHALTER»](#page-18-0)

#### b) TV-Anbindung mit HDMI eARC

1. Schliesse dein TV-Gerät via HDMI Kabel am Tx-Lautsprecher an. Dazu verbindest du den HDMI ARC-Ausgang an deinem TV mit dem «HDMI eARC»-Eingang an deinem Tx. Alle Details findest du hier: [HDMI \(e\)ARC-VERBINDUNG](#page-21-0)

#### c) TV-Anbindung über den optischen Anschluss

- 1. Fast alle TV-Geräte verfügen über einen optischen Ausgang, gekennzeichnet mit «optical output».
- 2. Nutze ein handelsübliches optisches Kabel und verbinde nun diesen Ausgang am TV mit dem «AUX/OPT»-Eingang an deinem Tx. Im Lieferumfang deines Ace Lautsprechers befindet sich noch ein Adapter für den «AUX/OPT»-Eingang. Mehr Infos zu den Anschlussmöglichkeiten findest du hier: [WEITERE ANSCHLUSSMÖGLICHKEITEN](#page-22-0)

Du kannst nun die Lautstärke deiner Ace Lautsprecher einfach und bequem mit deiner TV-Fernbedienung steuern. Wie das funktioniert, erfährst du hier[: FERNBEDIENUNG ZUR LAUTSTÄRKEREGELUNG](#page-20-0)

#### d) Fremdgeräte anschliessen

Über den «AUX/OPT» und den «COAX»-Eingang können weitere Quellen wie CD- oder Plattenspieler ganz einfach verbunden werden. Die Lautstärkeregelung erfolgt auch in diesem Fall bequem über die TV-Fernbedienung.

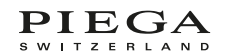

#### <span id="page-12-0"></span>5.3 WISA WIRELESS TV-INTEGRATION UND HEIMKINO

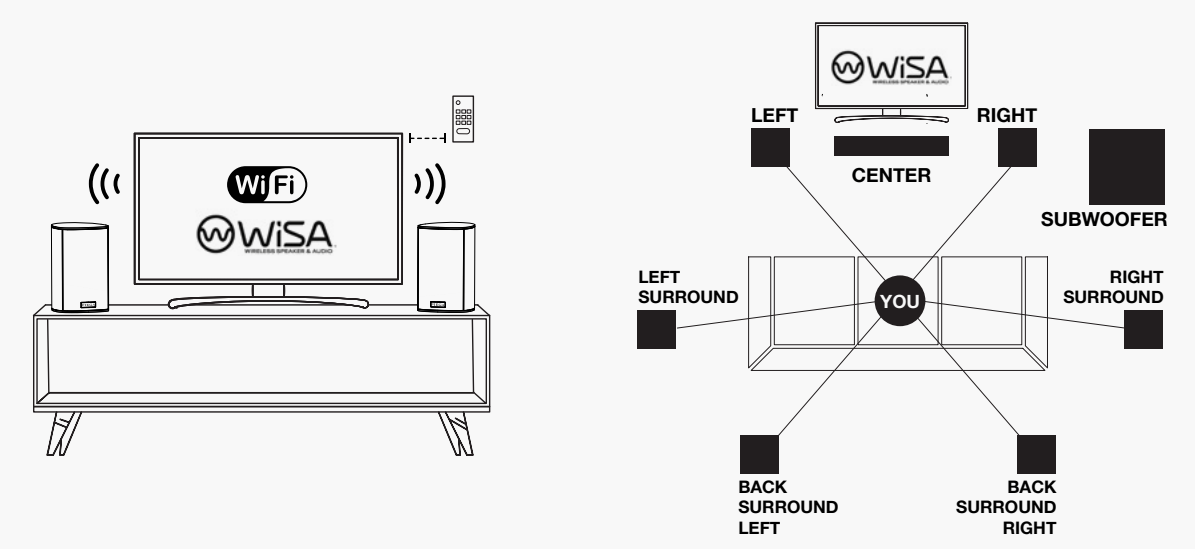

Für ein Heimkino Set-up mittels WiSA Wireless TV-Integration benötigst du folgende Komponenten

- · NUR Rx Lautsprecher
- · TV-Gerät mit integrierter WiSA-Schnittstelle ODER externem WiSA-Sender, welcher mit dem TV verbunden werden kann

WiSA ermöglicht dir eine kabellose Verbindung zwischen deinem TV und deinen Ace Lautsprechern. Von Stereo bis 7.1 Heimkino steht dir nun jedes Set-up offen. Falls dein TV-Gerät nicht über eine WiSA-Schnittstelle verfügt, kannst du alternativ einen externen WiSA-Sender mit deinem TV verbinden.

#### 5.3.1 SCHRITT FÜR SCHRITT ZUM KABELLOSEN HEIMKINO

- 1. Stelle deine Lautsprecher am gewünschten Ort auf.
- 2. Versorge deine Lautsprecher mit Strom.
- 3. Versichere dich, dass der «WIRELESS»-Schalter auf allen Rx-Lautsprechern auf «ON» steht. Mehr Infos zu den WiFi-Funktionen findest du hier: [WIRELESS ON/OFF](#page-19-0)
- 4. Folge nun der Betriebsanleitung deines TV-Gerätes oder WiSA-Senders.
- 5. Falls deine Lautsprecher vom TV oder WiSA-Sender nicht erkannt werden, betätige die «PAIR»-Taste an deinen Rx. Mehr dazu findest du hier: [VERBINDE DEINE ACE WIRELESS](#page-17-0)
- 6. Nach erfolgreicher Anbindung deines TVs oder WiSA-Senders, kannst du mit dem «SOUND»-Wahlschalter klangliche Anpassungen vornehmen. Diese Einstellungen beeinflussen hauptsächlich die Basswiedergabe. Mehr dazu hier: [«SOUND»-WAHLSCHALTER](#page-18-0)

#### <span id="page-13-0"></span>5.4 INSTALLATION FÜR HIFI-ENTHUSIASTEN

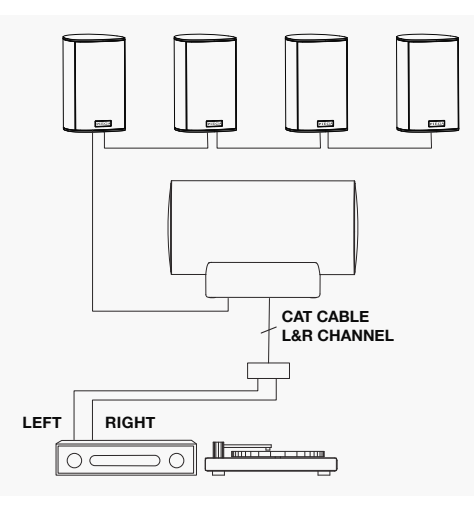

In diesem Profi-Set-up können einer oder mehrere Lautsprecher betriebssicher und über lange Signalleitungen installiert werden. Dazu benötigst du folgende Komponenten:

#### · NUR Rx-Lautsprecher

#### · Abspielgeräte wie Netzwerkplayer oder Vorverstärker mit symmetrischem Ausgang

Die Ace Rx-Lautsprecher verfügen über einen symmetrischen analogen Eingang (Stereo). Das symmetrische Stereosignal kannst du ganz einfach über handelsübliche CAT-Netzwerkkabel mit deinem Lautsprecher verbinden.

#### 5.4.1 SCHRITT FÜR SCHRITT ZUR PROFI-INSTALLATION

- 1. Stelle deine Lautsprecher am gewünschten Ort auf.
- 2. Mit einem RJ45 Stecker (geschirmten Netzwerkkable (RJ45 Stecker)) verbindest du nun das Stereo Analog Musiksignal mit deinen Lautsprechern. Mehr Infos und Details zur Pinbelegung findest du hier: [SCHNITTSTELLE FÜR DIE PROFI-INSTALLATION](#page-27-0)
- 3. Schliesse deine Lautsprecher nun an die Stromversorgung an.
- 4. Versichere dich, dass der «WIRELESS»-Schalter auf «OFF» steht. Mehr Infos zu den WiFi-Funktionen findest du hier: [WIRELESS ON/OFF](#page-19-0)
- 5. Der «SOUND»-Schalter dient zur Anpassung an den Standort des Lautsprechers. Diese Einstellungen beeinflussen hauptsächlich die Basswiedergabe. Mehr dazu hier: [«SOUND»-WAHLSCHALTER»](#page-18-0)

# <span id="page-14-0"></span>6 VERBINDEN MIT LOKALEM NETZWERK (WIFI)

Beachte, dass bei der Ace Serie nur der Tx-Lautsprecher im lokalen Netzwerk eingebunden werden muss. Der Rx-Lautsprecher wird nicht mit deinem Netzwerk verbunden. Die folgenden Abschnitte gelten daher NUR für den Tx-Lautsprecher.

#### 6.1 GOOGLE HOME APP

Die Google Home App bietet eine einfache Variante, deine Lautsprecher in das lokale Netzwerk einzubinden und anschliessend darüber zu steuern.

- 1. Lade die Google Home App auf dein Smart Device.
- 2. Versorge deine Lautsprecher mit Strom. WICHTIG: Damit Google Home deine Lautsprecher erkennt, sollten sie bereits für mindestens 1 Minute am Strom angebunden sein.
- 3. Öffne die Google Home App auf deinem Smart Device.
- 4. Im oberen Bereich sollte eine Meldung erscheinen, sodass du den PIEGA Lautsprecher auswählen kannst. Alternativ kannst du über die «+»-Taste im oberen Bereich der App ein neues Gerät hinzufügen.
- 5. Folge den weiteren Anweisungen in der App, um die Installation abzuschliessen.

Hinweis: Sollte die Einrichtung mit Google Home nicht erfolgreich verlaufen, empfehlen wir den Ace Lautsprecher mit der «Reset»-Taste auf dem Anschlussterminal zurückzusetzen (siehe [RESET\)](#page-25-0). Ein Neustart deines Smart Devices kann ebenfalls helfen.

Auch eine instabile Verbindung zum WiFi kann den Einrichtungsprozess beeinträchtigen. Hier findest du weitere Informationen darüber, wie du diesen Vorgang verbessern kannst: [ANTENNEN- UND NETZWERKANSCHLUSS](#page-16-0)

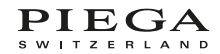

#### <span id="page-15-0"></span>6.2 WIRELESS DIREKTZUGRIFF

Im Auslieferungszustand oder nach dem Zurücksetzen ([RESET\)](#page-25-0) der Lautsprecher kannst du deinen Rechner direkt verbinden.

- 1. Versorge den Lautsprecher mit Strom und warte mindestens 1 Minute. Die WiFi-Anzeige blinkt langsam grün.
- 2. Öffne die WiFi-Einstellungen deines Laptops, Computers oder Smart Device und wähle deinen Ace-Lautsprecher aus der Liste aus.

Erscheint der Ace Lautsprecher nicht in der Liste, drücke die «SELECT»-Taste für 10 Sekunden.

- 3. Die IPv4 DNS-Adresse findest du in den «Einstellungen».
- 4. Kopiere die IPv4 DNS-Adresse in deinen Webbrowser.

Das Webinterface erlaubt dir nun direkten Zugriff auf deinen Ace Lautsprecher zur Konfiguration der Netzwerkeinstellungen.

#### 6.3 DIREKTZUGRIFF VIA ETHERNETKABEL

Als Alternative zum kabellosen Webzugang kannst du das gleiche Webinterface auch via Ethernet aufrufen.

- 1. Versorge den Lautsprecher mit Strom und warte mindestens 1 Minute. Die WiFi-Anzeige blinkt langsam grün.
- 2. Verbinde deinen Lautsprecher via Netzwerkkabel mit deinem Wireless-Router.
- 3. Dein Ace Lautsprecher erscheint nun unter «Netzwerk» auf deinem Rechner.
- 4. Mit einem Doppelklick auf das Ace-Symbol öffnest du das Webinterface und kannst darin die gewünschten Netzwerkeinstellungen vornehmen.

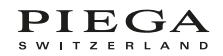

# <span id="page-16-0"></span>7 ANTENNEN- UND NETZWERKANSCHLUSS

#### 7.1 INTERNE ANTENNE

Die Ace Tx-Lautsprecher verfügen über eine eingebaute WLAN-Antenne. Normalerweise sind damit keine weiteren externen Antennen oder eine Verbindung mittels Netzwerkanschluss mehr nötig. Treten jedoch immer wieder Störungen auf, empfiehlt sich der Anschluss einer externen Antenne oder eine Anbindung via Ethernet.

#### 7.2 NETZWERKANSCHLUSS FÜR ETHERNET

Mit einem Ethernetanschluss sicherst du dir die beste und stabilste Verbindung zu deinem Netzwerk. Dazu verbindest du ganz einfach mit einem Netzwerkkabel deinen Internetrouter mit dem Ace Lautsprecher.

Um allfällige Stör-Geräusche (oder nur Störungen) zu vermeiden, empfehlen wir ein Twisted-Pair Netzwerkkabel ohne Schirm (ENG: unshielded twisted pair cable).

#### 7.3 EXTERNE WIFI-ANTENNE

Falls die integrierte WiFi-Antenne deines Ace Lautsprechers nicht stabil genug läuft, kann die Reichweite mit der mitgelieferten Antenne bequem erweitert werden.

Hinweis: Diese Antenne beeinflusst nur die Verbindung zum Internet und nicht die Verbindung zwischen Tx- und Rx-Lautsprecher.

Tipp: Du kannst mit deinem Smartphone einsehen, wie gut der WLAN-Empfang am Standort ist. Ist er schlecht, positionierst du den Lautsprecher zur Einrichtung in die Nähe deines Routers.

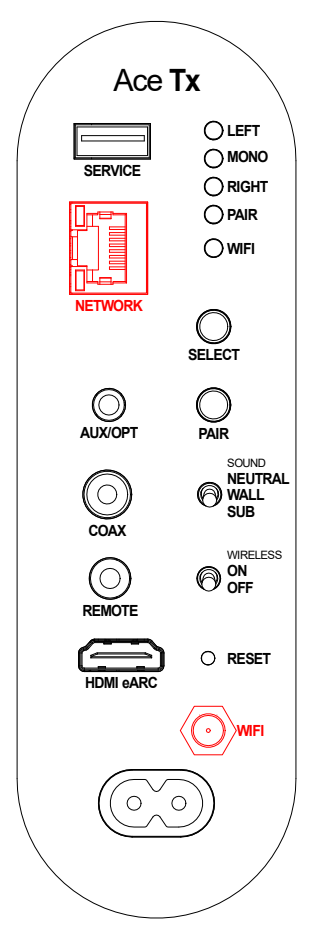

# <span id="page-17-0"></span>8 KABELLOSER SURROUND-SOUND MIT WiSA

WiSA-zertifizierte Geräte ermöglichen eine kabellose, hochauflösende Mehrkanal-Audio-Signalübertragung für die perfekte Heimkino-Soundkulisse.

#### 8.1 VERBINDE DEINE ACE WIRELESS

Dein PIEGA Lautsprecherpaar kannst du ganz einfach kabellos miteinander verbinden. Dazu betätigst du an beiden Lautsprechern die Taste «PAIR», bis die «PAIR»- Anzeige beider Lautsprecher zu blinken beginnt. Vom Rx-Lautsprecher erklingt ein Signalton zur Bestätigung des Koppelversuchs. Ist die Verbindung hergestellt, wechselt das Blinken zu einem konstanten Leuchten.

#### 8.2 KABELLOSE VERBINDUNG ZU WISA-GERÄTEN

Damit dein Ace Rx-Lautsprecher von deinem WiSA-Gerät (TV, Netzwerkplayer, etc.) erkannt wird, muss die «PAIR»- Taste am Rx-Lautsprecher gedrückt werden. Die «PAIR»- Anzeige beginnt zu blinken und ein Signalton erklingt.

Für die weiteren Schritte folge der Anleitung deines WiSA-Gerätes

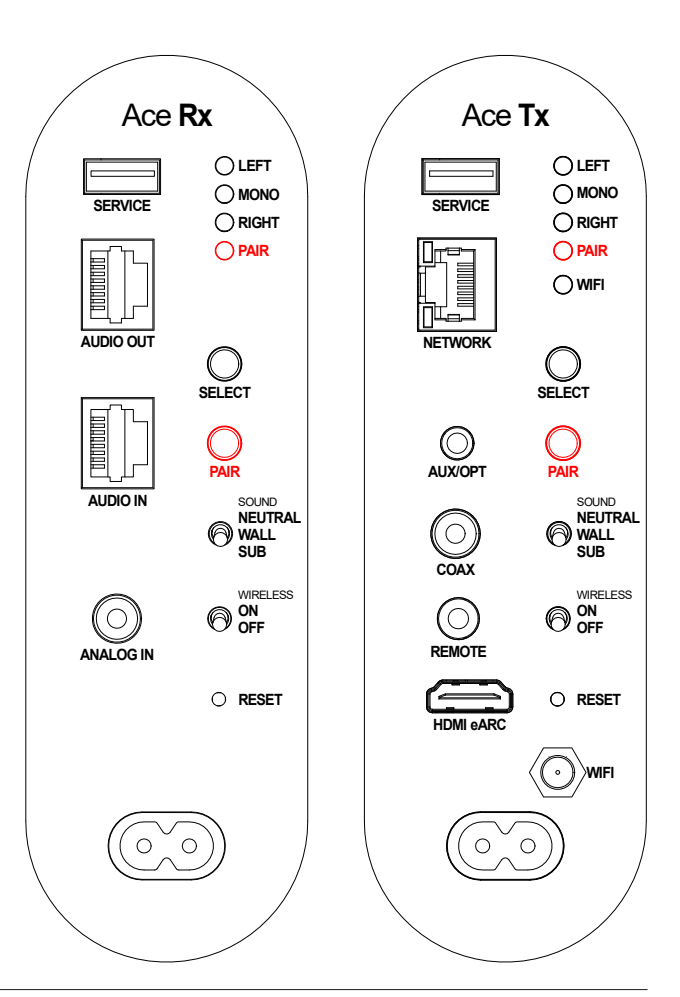

# <span id="page-18-0"></span>9 KONFIGURATION

#### 9.1 STEREO-KONFIGURATION

Ein Musiksignal besteht aus einem rechten und einem linken Kanal. In diesem Schritt kannst du diese Kanäle zuordnen. Dazu bestimmst du mit der «SELECT»-Taste, welcher Kanal wiedergegeben wird. Zur Auswahl stehen:

- · LEFT: für den Lautsprecher, der links steht
- · RIGHT: für den Lautsprecher, der rechts steht
- · MONO: für einen einzelnen Lautsprecher

#### 9.2 «SOUND»-WAHLSCHALTER

Der Lautsprecher kann klanglich auf seinen Standort im Raum abgestimmt werden. Dafür stehen die zwei folgenden Einstellungen zur Auswahl:

NEUTRAL: Diese Schalterposition empfehlen wir bei Lautsprechern, die mindestens 50 cm von der Wand entfernt platziert werden.

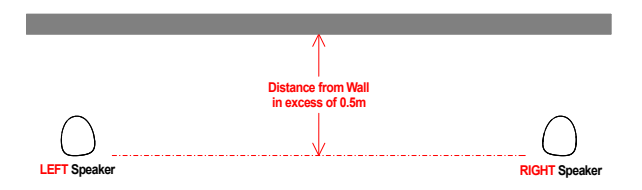

WALL: Diese Schalterposition empfehlen wir bei Lautsprechern, die mit weniger als 50 cm Abstand zu einer Wand aufgestellt werden. In dieser Einstellung werden die Bässe unterhalb 100 Hz reduziert.

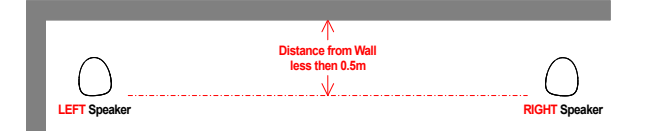

Verwendest du deine Ace Lautsprecher in Kombination mit einem Subwoofer steht dir folgende Einstellung zur Verfügung:

SUB: In dieser Schalterposition werden die Bässe mithilfe eines Hochpassfilters zurückgenommen. Dieselbe Position kann verwendet werden, wenn du eine Abstimmung mit wenig Bass bevorzugst.

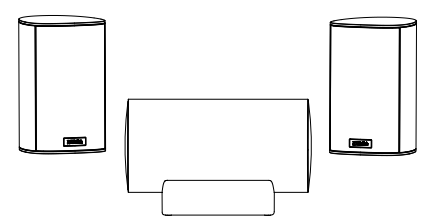

#### <span id="page-19-0"></span>9.3 WIRELESS ON/OFF

Mit diesem Wahlschalter können die kabellosen Module wie auch weitere Funktionen gesteuert werden.

#### 9.3.1 WIFI-FUNKTIONEN ACE TX

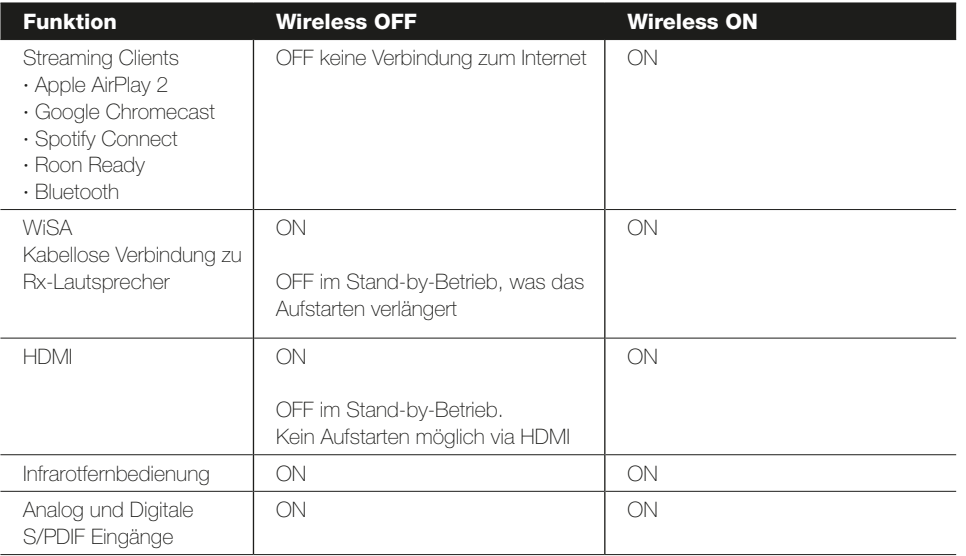

#### 9.3.2 WIFI-FUNKTIONEN ACE RX

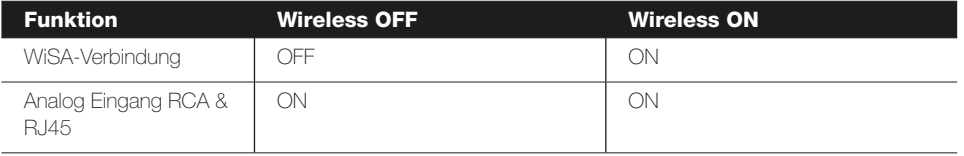

## <span id="page-20-0"></span>9.4 FERNBEDIENUNG ZUR LAUTSTÄRKEREGELUNG

Für eine einfache und bequeme Steuerung deiner Ace Lautsprecher kannst du jede beliebige Infrarotfernbedienung verwenden und für folgende Funktionen nutzen:

- · Lautstärkeregelung
- · Stummschalten (Mute)

Dazu benötigst du den im Lieferumfang enthaltenen externen Infrarotempfänger.

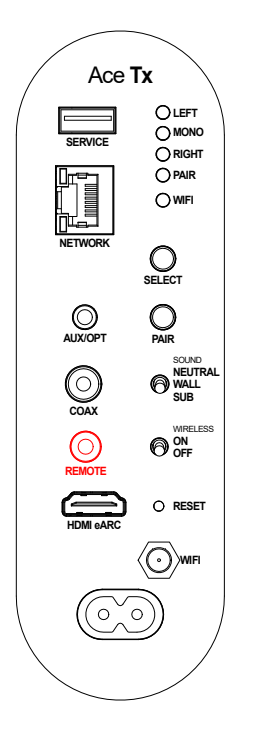

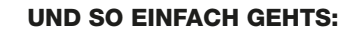

- 1. Verbinde deine externe IR-Antenne mit der «REMOTE»-Buchse.
- 2. Drücke «PAIR» und «SELECT» gleichzeitig, bis die Anzeigen «LEFT», «MONO» und «RIGHT» erlöschen (dauert ca. 5 Sekunden).
- 3. Löse die «PAIR» und die «SELECT»-Taste. 4. Die Anzeigen «LEFT», «MONO» und «RIGHT» beginnen zu blinken.
- 5. Drücke «SELECT», bis die Anzeige «LEFT» blinkt
- 6. Nun drückst du 2-mal den Lautstärkeregler «+» an deiner Fernbedienung.
- 7. «LEFT» wechselt zu einem konstanten Leuchten.
- 8. Drücke «SELECT», bis die Anzeige «RIGHT» blinkt.
- 9. Nun drückst du 2-mal die Lautstärkeregler «-» an deiner Fernbedienung.
- 10. «RIGHT» wechselt zu einem konstanten Leuchten.
- 11. Drücke «SELECT», bis die Anzeige MONO blinkt.
- 12. Drücke nun 2-mal die «Mute»-Taste an deiner Fernbedienung.
- 13. «MONO» leuchtet nun konstant.
- 14. Nach 5 Sekunden leuchten alle Anzeigen auf.
- 15. Deine Fernbedienung ist erfolgreich angelernt.

#### DU KANNST EINZELNE SCHRITTE GANZ EINFACH DURCH ERNEUTES BETÄTIGEN DER «SELECT»-TASTE ÜBERSPRINGEN.

Nach einer erfolgreichen Anlernung deiner Fernbedienung wird die Lautstärke reduziert. Natürlich kannst du diese mit deiner Fernbedienung wieder auf 100% einstellen.

**Hinweis:** Deine TV-Fernbedienung oder irgendeine IR-Fernbedienung kannst du natürlich auch in Kombination mit externen Fremdgeräten wie CD- oder Plattenspieler usw. verwenden.

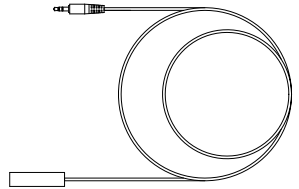

PIEGA S W I T Z E R L A N D

# <span id="page-21-0"></span>10 TV-ANSCHLUSS

#### 10.1 KABELLOSE WISA-VERBINDUN

Einige TV-Geräte verfügen bereits über integrierte WiSA-Module, die die kabellose Verbindung zwischen deinem Fernseher und deinem Ace Lautsprecher ohne zusätzliche Geräte ermöglichen. Dazu empfehlen wir mindestens zwei Rx-Lautsprecher, im Weiteren folgst du den Anweisungen deines TV-Gerätes.

#### 10.2 HDMI (e)ARC

Falls dein TV-Gerät über einen HDMI (e)ARC-Ausgang verfügt, kannst du deinen Lautsprecher einfach und komfortabel anschliessen, indem du das TV-Gerät mit dem «HDMI eARC»-Eingang am Ace Tx-Lautsprecher verbindest.

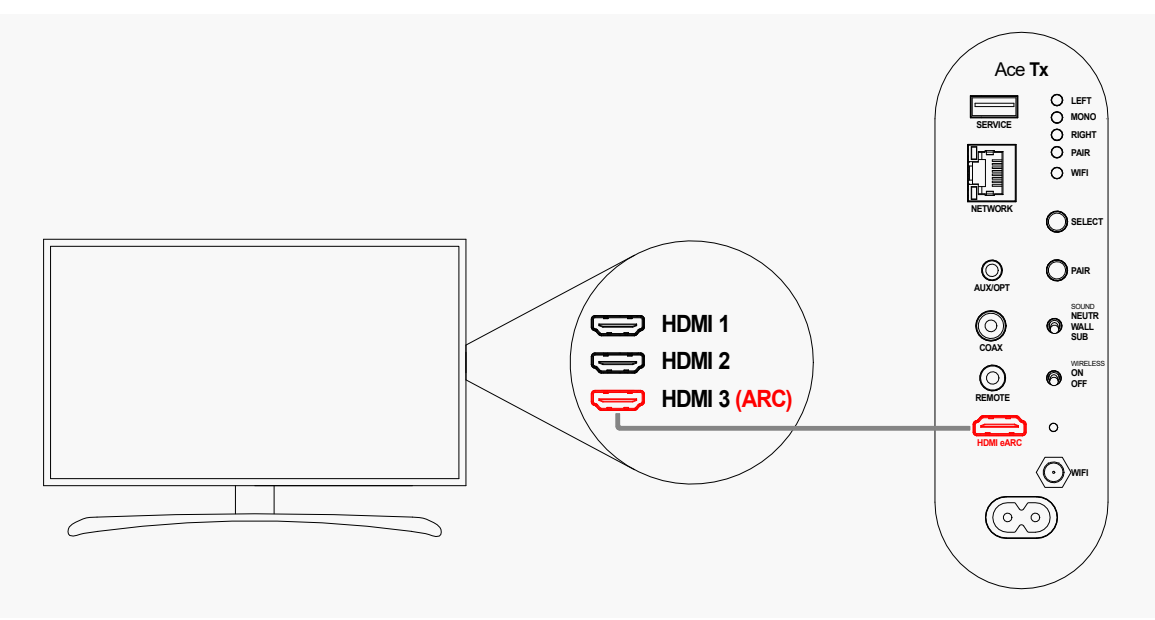

Prüfe zur Sicherheit die Einstellungen an deinem TV-Gerät, damit dieses den Ton am HDMI ARC-Ausgang ausgibt.

Hinweis: Die Ace Tx-Lautsprecher unterstützen nur Stereosignale. Für die Mehrkanalwiedergabe (Heimkino) muss ein entsprechendes externes WiSA-Gerät verwendet werden.

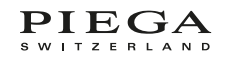

## <span id="page-22-0"></span>10.3 WEITERE ANSCHLUSSMÖGLICHKEITEN

Das TV-Audiosignal kannst du auch digital mit Hilfe eines optischen oder Koaxialkabel auf deine Ace Lautsprecher übertragen. Oder ganz einfach: analog.

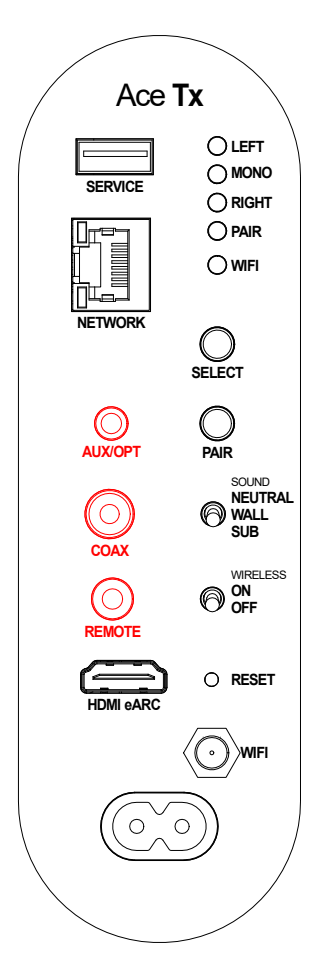

Hinweis: Der analoge und optische Eingang am Ace Tx-Lautsprecher findest du auf derselben Buchse «AUX/OPT». Für den optischen Anschluss liegt ein entsprechender Adapter bei. Häufig fehlt auf diesen TV-Ausgängen die Lautstärkeinformation. Deshalb kannst du über den Anschluss «REMOTE» mithilfe der mitgelieferten externen IR-Antenne deine TV-Fernbedienung anlernen und für die Lautstärkeeinstellung verwenden. Mehr dazu unter: [FERNBEDIENUNG ZUR LAUTSTÄRKEREGELUNG](#page-20-0)

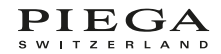

# <span id="page-23-0"></span>11 BLUETOOTH-VERBINDUNG

Die integrierte Bluetooth-Funktion ist nicht geschützt. Das heisst, jeder kann sich mithilfe eines Bluetooth-fähigen Gerätes jederzeit mit deinen Ace Lautsprechern verbinden. Möchtest du ungewünschte Bluetooth-Teilnehmer unterdrücken und verhindern, dass deine Ace Lautsprecher auf jedem Bluetooth-fähigen Gerät zur Auswahl erscheinen, besteht die Möglichkeit, die Bluetooth-Schnittstelle zu schützen. In der Folge muss erst die «PAIR»-Taste am Lautsprecher betätig werden, um deine Lautsprecher zur Bluetooth-Verbindung anzuzeigen.

#### 11.1 BLUETOOTH-KOPPELUNGSMODUS

Um zwischen dem geschützten und dem ungeschützten Bluetooth-Koppelungsmodus zu wechseln, drückst du «SELECT» und «PAIR» für länger als 20 Sekunden.

Hinweis: Nach ca. 5 Sekunden erlöschen die Anzeigen. Einfach ignorieren und weiter gedrückt halten, bis sie wieder leuchten. Nach erfolgreicher Umstellung des Koppelungsmodus blinken die Anzeigen «LEFT», «MONO» und «RIGHT» 3-mal. Du kannst jederzeit zwischen den beiden Koppelungsmodi hin und her wechseln.

## 12 AUTOMATISCHE EINGANGSQUELLENWAHL

Die Eingangsquelle wird automatisch vom Ace Tx-Lautsprecher gewählt. Dabei unterliegt die Wahl einer vorgegebenen Priorisierung der jeweiligen Eingänge:

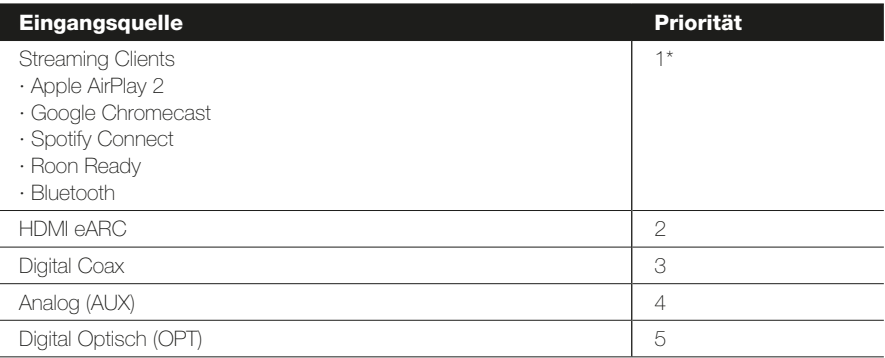

Gewählt wird jeweils die Eingangsquelle mit der höheren Priorität, Quellen mit niedriger Priorität werden unterdrückt. Stoppt die Wiedergabe der aktiven Quelle, wird nach ca. 10 Sekunden auf eine Quelle niedriger Priorität geschaltet. \*Unter der höchsten Priorität sind mehrere Streaming-Optionen aufgelistet. Hier wird die zuletzt Angewendete abgespielt.

Bsp.: 1. Musik wird via Spotify Connect abgespielt

- 2. Via Google Chromecast wird ein neuer Stream gestartet
- 3. Google Chromecast übernimmt und stoppt den Spotify-Stream

# <span id="page-24-0"></span>13 PIEGA WIRELESS-SYSTEM

Die kabellose Verbindung zwischen dem Ace Tx und Ace Rx-Lautsprecher ermöglicht neben der Audiosignalübertragung eine Kommunikation zwischen den einzelnen Produkten der Ace Serie oder eines PIEGA Wireless Subwoofers. Deshalb ist es auch möglich, dass beim Anschluss eines PIEGA Wireless Subwoofers die passenden Filter automatisch eingestellt werden:

· Hochpassfilter bei den Ace Lautsprechern

#### · Tiefpassfilter beim Subwoofer

Lautstärke und Phasenlage werden weiterhin am Subwoofer eingestellt. Tipps dazu findest du in der Bedienungsanleitung deines PIEGA Wireless Subwoofers.

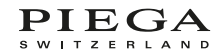

<span id="page-25-0"></span>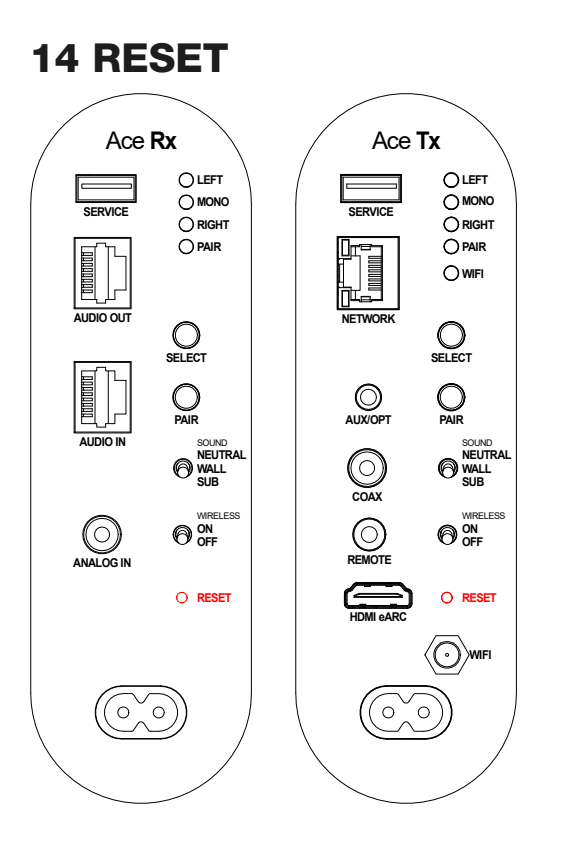

Die «RESET»-Taste ist auf dem Anschlussterminal entsprechend gekennzeichnet und kann mit einem spitzen Gegenstand betätigt werden. Folgende Einstellungen werden durch das Betätigen von «RESET» gelöscht:

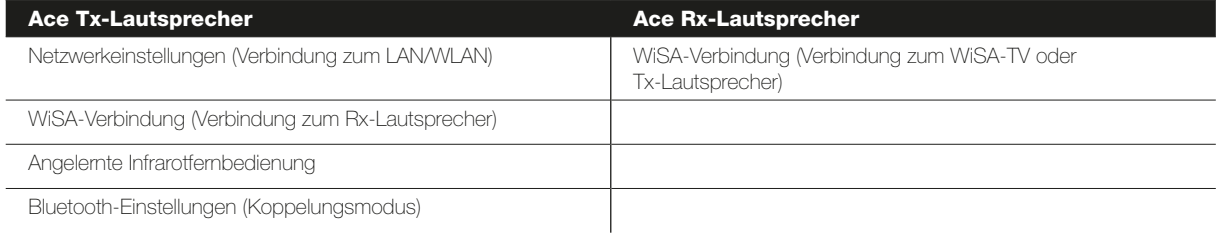

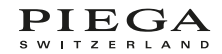

# <span id="page-26-0"></span>15 FIRMWARE-UPDATE

Um ein Firmware-Update auf deinen Lautsprechern durchzuführen, sind folgende Schritte notwendig:

#### 15.1 RX-LAUTSPRECHER AKTUALISIEREN

- 1. Trenne deine Lautsprecher vom Strom.
- 2. Speichere die neue Firmware auf einen Memorystick.
- 3. Schliesse den Memorystick am USB «SERVICE»-Eingang an.
- 4. Versorge die Lautsprecher mit Strom.
- 5. Die Anzeige «PAIR» blinkt rot während des ganzen Aktualisierungsvorgangs.
- 6. Lautsprecher macht einen Reset und geht zurück in den normalen Betrieb = Update ist beendet

**Hinweis:** Achte darauf, die Firmware auf der obersten Ebene auf deinem Memorystick zu speichern und verwende keine Unterordner.

#### 15.2 TX-LAUTSPRECHER AKTUALISIEREN

Firmware-Updates werden üblicherweise via Google Chromecast aufgespielt. Die Aktualisierung erfolgt automatisch im Hintergrund. Alternativ kann ein Update auch über das Webinterface oder Memorystick gestartet werden.

#### 15.2.1 WEBINTERFACE UPDATE

- 1. Verbinde dich mit deinem Lautsprecher und folge den Anweisungen unter WEBINTERFACE
- 2. Auf dem Webinterface betätigst du im Abschnitt «Firmware Upgrade» die Fläche «Upgrade».
- 3. Wähle die neue Firmware-Datei aus (83\_IMAGE\_NETWORK) und drücke auf «Upgrade».
- 4. Dieser Vorgang kann einige Minuten dauern.
- 5. Die aktuelle Softwareversion findest du im Abschnitt «Firmware Upgrade». Diese sollte nach erfolgreicher Installation angepasst sein.

Hinweis: Falls sich dein Webbrowser nach dem Software-Update nicht wieder automatisch verbindet, gibst du einfach die IP-Adresse deines Lautsprechers erneut im Browser ein, um eine Verbindung herzustellen.

#### 15.2.2 MEMORYSTICK UPDATE

- 1. Trenne deine Lautsprecher vom Strom.
- 2. Speichere die neue Firmware auf einen Memorystick.
- 3. Schliesse den Memorystick am USB «SERVICE»-Eingang an.
- 4. Versorge die Lautsprecher mit Strom.
- 5. Wireless Schalter in Stellung "ON"
- 6. Für das update muss der Lautsprecher zu 100% aufgestartet sein, was bis zu einer Minute dauern kann.
- 7. Die Anzeige «WIFI» blinkt rot und blau während des ganzen Aktualisierungsvorgangs.

Hinweis: Achte darauf, die Firmware auf der obersten Ebene auf deinem Memorystick zu speichern und verwende keine Unterordner.

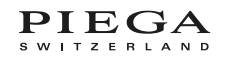

# <span id="page-27-0"></span>16 SCHNITTSTELLE FÜR DIE PROFI-INSTALLATION

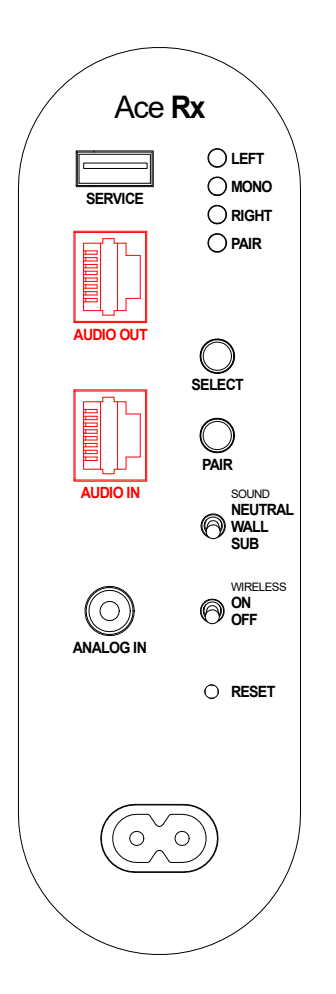

Die Ace Rx-Lautsprecher sind mit einem symmetrischen, analogen Eingang (in Stereo) ausgestattet. Die eingebauten RJ45 Buchsen erlauben eine kostengünstige und einfache Installation, das Signal kann über handelsübliche CAT Netzwerkkabel geleitet werden. Achte zwingend darauf, geschirmte Kabel und RJ45 Stecker zu verwenden.

In der folgenden Grafik erhältst du eine Übersicht über die Pin-Belegung der R. I45 Schnittstelle

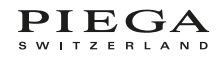

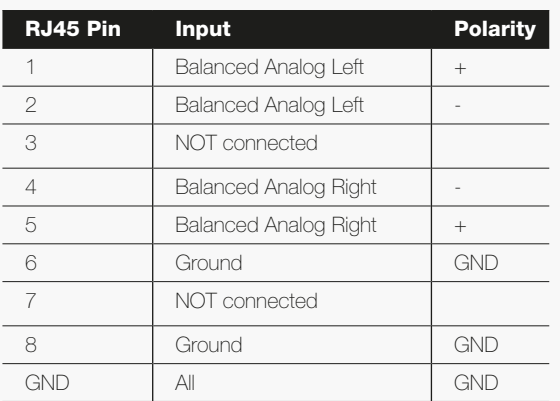

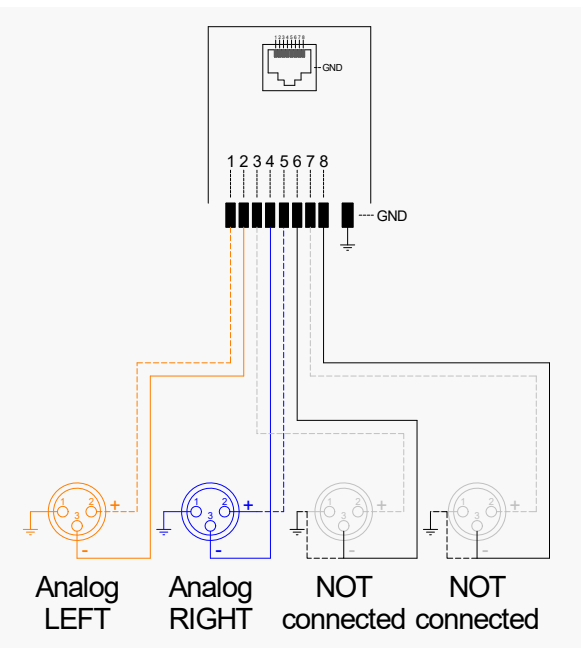

Das Signal wird intern vom RJ45 «AUDIO IN» an RJ45 «AUDIO OUT» weitergeleitet.

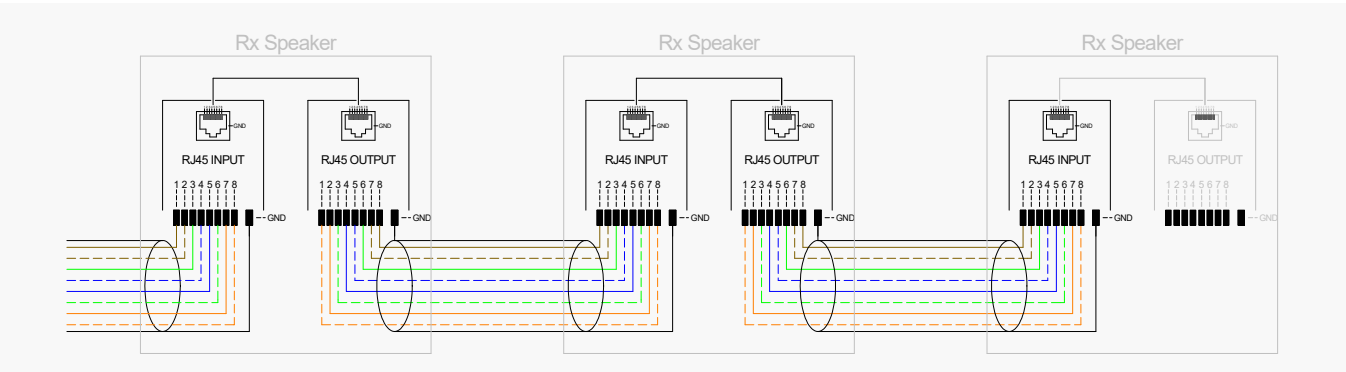

Hinweis: Der «WIRELESS»-Schalter muss auf «OFF» stehen. Siehe: [WIRELESS ON/OFF](#page-19-0)  Die Stereoeinstellungen) wie die Funktionen des «SOUND»-Wahlschalters werden auch in diesem Set-up unterstützt. Siehe: [STEREO-KONFIGURATION.](#page-18-0)

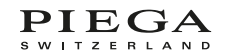

# <span id="page-29-0"></span>17 LED-ANZEIGEN AUF EINEN BLICK

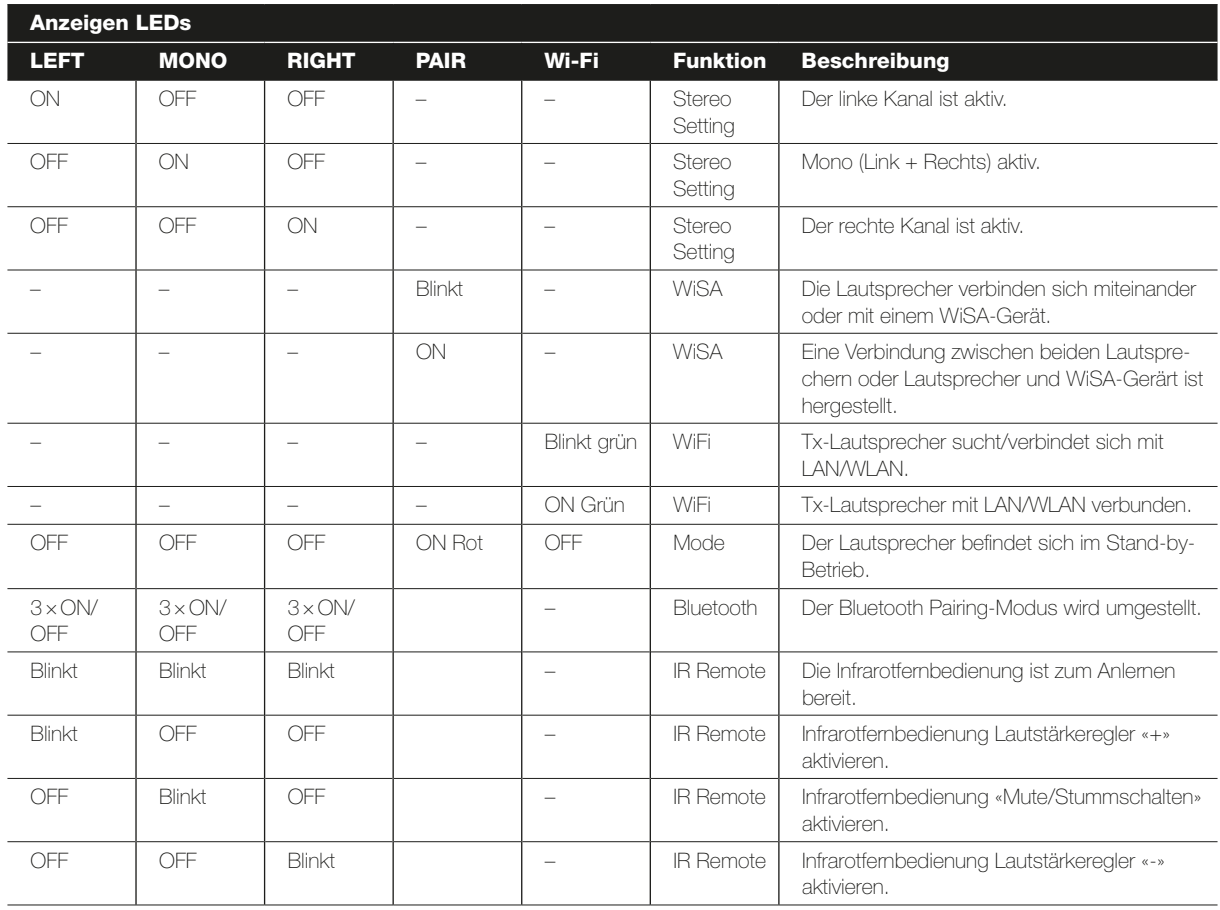

# <span id="page-30-0"></span>18 TECHNISCHE DATEN

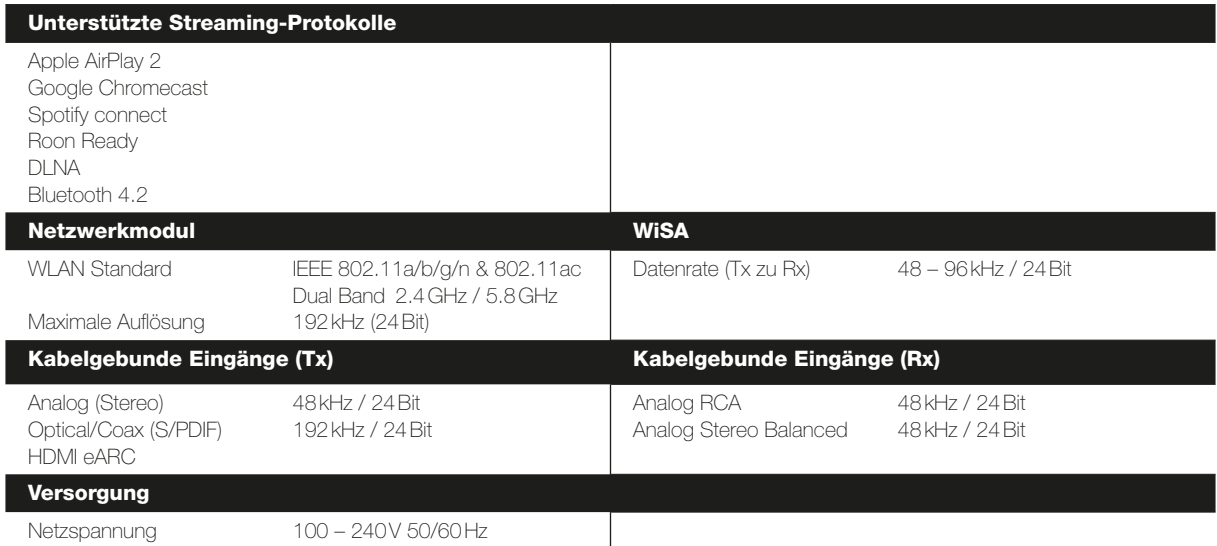

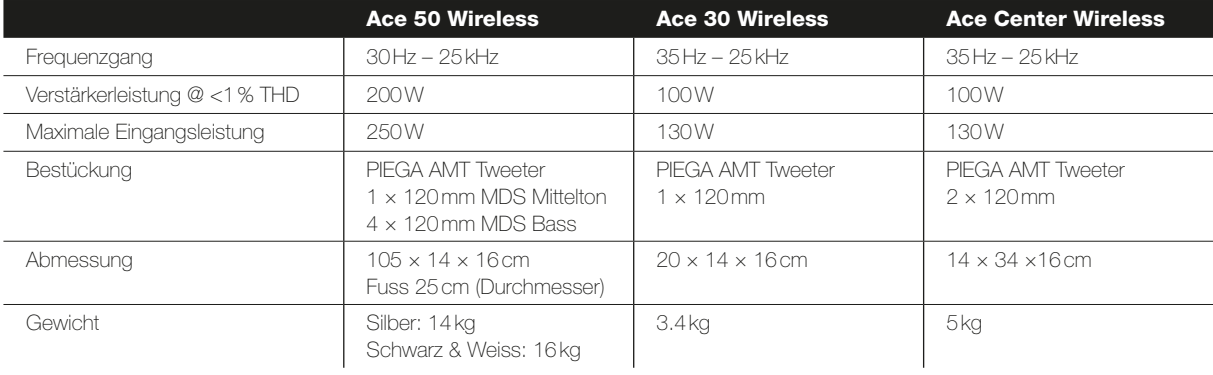

# <span id="page-31-0"></span>19 EU – KONFORMITÄTSERKLÄRUNG

Die Verstärker/Lautsprecher von PIEGA entsprechen den folgenden Richtlinien: NSR:2014/35/EU (Niederspannungsrichtlinie) EMV:2014/30/EU (Richtlinie über die elektromagnetische Verträglichkeit) RED:2014/53/EU (Funkanlagen-Richtlinie) ErP:2009/125/EU (Ökodesign-Richtlinie) RoHS:2011/65/EU (Richtlinie zur Beschränkung bestimmter gefährlicher Stoffe in Elektro- und Elektronikgeräten) REACH:1907/2006/CE (Chemikalienverordnung)

#### **Standby**

Das Gerät geht nach 60 Minuten Inaktivität in den Standby-Modus. Dieser Modus wird durch eine rote Betriebsstatus-Anzeige signalisiert. Der Stromverbrauch im Standby beträgt weniger als 0.5 W.

Das Gerät wacht automatisch auf, wenn ein Musiksignal anliegt. Wir empfehlen jedoch, das Gerät vollständig auszuschalten, wenn es für längere Zeit nicht benutzt wird.

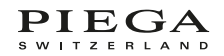